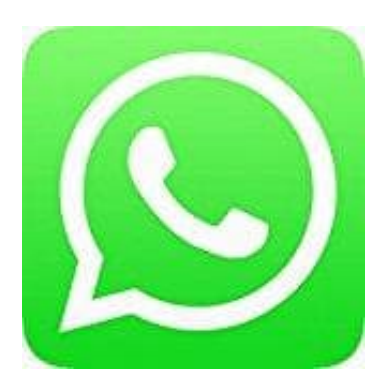

## **Whatsapp Messenger**

## **Gruppe verlassen - Nicht Admin**

- 1. Öffne WhatsApp.
- 2. Tippe auf den WhatsApp Gruppenchat, aus dem du austreten möchtest.
- 3. Tippe auf die drei untereinander liegenden Punkte:
- 4. Wähle hier "Gruppe verlassen". Bestätige die Abfrage.
- 5. Die Gruppe ist mit Namen weiterhin zu sehen, darunter steht aber nun "Du hast die Gruppe verlassen". Du kannst die drei untereinander liegenden Punkte :<br>
Wähle hier "Gruppe verlassen". Bestätige die Abfrage.<br>
Die Gruppe ist mit Namen weiterhin zu sehen, darunter steht aber nun "Du hast die Grupp<br>
kannst dort keine Nachrichte